# **Exercise 2 - How to Populate the Links of Your Issue and Print a Message When There's None**

In this exercise, you'll learn how to populate the Issue Links on an Xporter-generated file. The mappings in use are documented [here.](http://confluence.xpand-addons.com/display/public/XPORTER/Iterations#Iterations-IteratingIssueLinks)

The section between **#{for links}** and **#{end}** will grow dynamically according to the number of existing Links on the Issue. In order to begin iterating the Issue Links, at the beginning of the iteration section of your template, put the mapping **#{for links}.** At the end of that section on your document, put the mapping **#{end}** to close it.

Since you're iterating, put **Links[n].** at the beginning of the mapping of the Link Field you're trying to populate.

When using the **#{for links}** statement, the variable name will always be **n.** If you want to use a different variable name, like **b**, start your iteration with the statement **#{for b=LinksCount}** and make sure to change it properly on the **Links[b].** at the beginning of the mapping of the Link Field you're trying to populate.

#### **Expand to see the sample code**

```
#{for links}
    ${Links[n].AppType}
   ${Links[n].LinkType}
   ${Links[n].Key}
    ${Links[n].Summary}
   ${Links[n].URL}
#{end}
or
#{for <VariableName>=LinksCount}
    ${Links[VariableName].AppType}
    ${Links[VariableName].LinkType}
    ${Links[VariableName].Key}
    ${Links[VariableName].Summary}
    ${Links[VariableName].URL}
#{end}
```
You can use a Conditional Block **#{if...}** to decide whether to iterate or not.

To use conditional blocks, iterations or mappings, you can use the JavaScript language inside them.

The notation to use the JavaScript on your mappings is:

%{<Javascript>}

You can check examples [here](http://confluence.xpand-addons.com/display/public/XPORTER/Javascript).

If the issue doesn't have Links, you can set a message to be displayed instead.

#### **Expand to see the sample code**

```
#{if (%{'${LinksCount}' == 0})}
Doesn't have links.
#{end}
```
If the issue has Links, you can set the message to display the number of Links, along with the Links Iteration.

### **Expand to see the sample code**

```
#{if (%{'${LinksCount}' > 0})}
There are ${LinksCount} links.
#{for links}
AppType: ${Links[n].AppType}
LinkType: ${Links[n].LinkType}
Key: ${Links[n].Key}
Summary: ${Links[n].Summary}
URL: @{title=${Links[n].URL}|href=${Links[n].URL}}
#{end}
#{end}
```
Xporter for Jira also allows generating hyperlinks on the fly.

We have created a hyperlink on the mapping URL on the code above.

For more details about hyperlinks, check [here.](http://confluence.xpand-addons.com/display/XPORTER/Wiki+Markup%2C+HTML+and+Links#WikiMarkup,HTMLandLinks-InsertingHyperlinks)

When creating an Excel template document, use: **\${link:title=\${Key},href=\${BaseURL}/browse/\${Key}**

If you want to display your Links Iteration as a Table, put the Conditional Block above the Header:

#### **Expand to see the sample code**

Δ

```
#{if (%{'${LinksCount}' == 0})}
No have links.
#{end}
#{if (%{'${LinksCount}' > 0})}
There are ${LinksCount} links.
```
#### Then, the Links table Header:

**Key Summary URL**

Below it, put the **#{for links}** or **#{for <VariableName>=LinksCount}** statement, so the Header is printed only once.

Then, create another table where the Issue Links will be populated:

\${Links[n].Key} \${Links[n].Summary} @{title=\${Links[n].URL}|href=\${Links[n].URL}}

Finally, close the Links statement using the mapping **#{end}** and the Conditional Block statement with another **#{end}**.

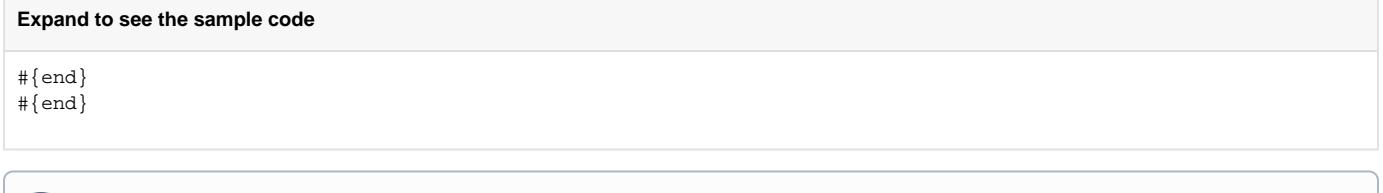

There are more fields inside the iteration links that you can populate. You can check which fields are available in the iteration [here.](http://confluence.xpand-addons.com/display/public/XPORTER/Iterations#Iterations-IteratingIssueLinks)

You can do this on other types of Iterations. For more details, check [here.](http://confluence.xpand-addons.com/display/public/XPORTER/Iterations)

Below is a sample of how the mappings will be displayed in a Word template:

# Xporter Intermediate Exercise 2

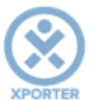

## How to populate the links of your Issue, and print a message when there's none

#{if (%{'\${LinksCount}' == 0})} Doesn't have links. #{end} #{if (%{'\${LinksCount}' > 0})} There are \${LinksCount} links. #{for links} AppType: \${Links[n].AppType} LinkType: \${Links[n].LinkType} Key: \${Links[n].Key} Summary: \${Links[n].Summary} URL: @{title=\${Links[n].URL}|href=\${Links[n].URL}} #{end} #{end}

## Or you can customize the iteration with a header.

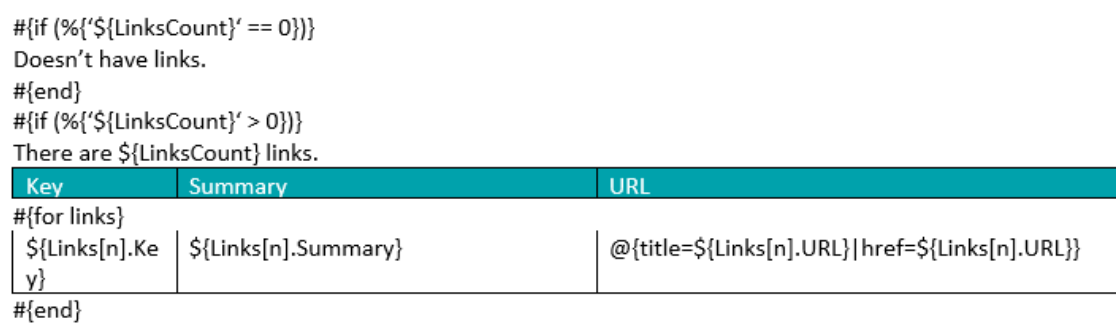

#{end}

Below is a sample of how the generated file will be populated:

# Xporter Intermediate Exercise 2

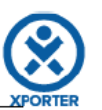

# How to populate the links of your Issue, and print a message when there's none

There are 3 links. **AppType: JIRA LinkType: tests** Key: ACD-4 Summary: Blanditiis ea nostrum quae modi aut quo et aut doloremque aspernatur pariatur URL: http://xporter-tst-postgres-v7/browse/ACD-4 **AppType: JIRA LinkType: tests** Key: ACD-3 Summary: Laborum Rerum non proident exercitationem veniam tempor dolor sit aliquip odio quam corrupti in assumenda URL: http://xporter-tst-postgres-v7/browse/ACD-3 **AppType: JIRA** LinkType: is cloned by Key: ACD-5 Summary: Numquam Nam ratione voluptatibus asperiores ea harum quia ut debitis expedita aut facilis labore id iste minim URL: http://xporter-tst-postgres-v7/browse/ACD-5

### Or you can customize the iteration with a header.

## There are 3 links

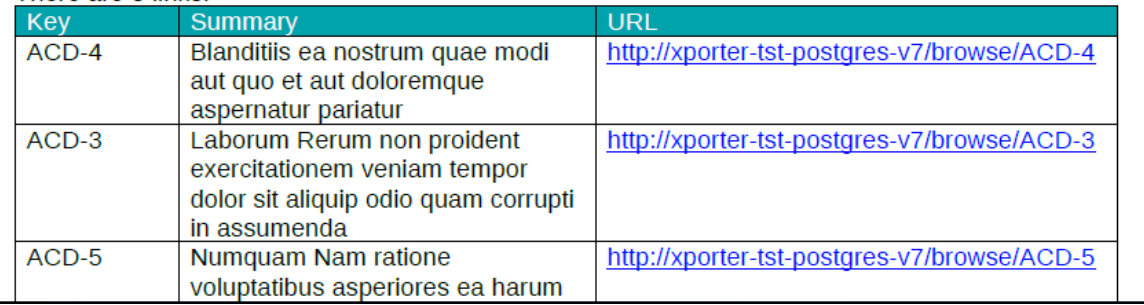

or

# Xporter Intermediate Exercise 2

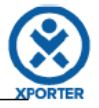

## How to populate the links of your Issue, and print a message when there's none

Doesn't have links.

## Or you can customize the iteration with a header.

Doesn't have links.

If you like this exercise, please leave a comment or a  $\frac{1}{2}$ . Your feedback is very important to us.

Thank you in advance.

Enjoy our product.

### Here are the files related to this **Exercise**:

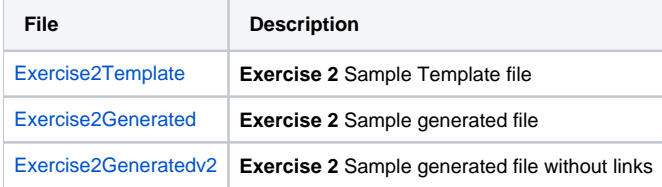